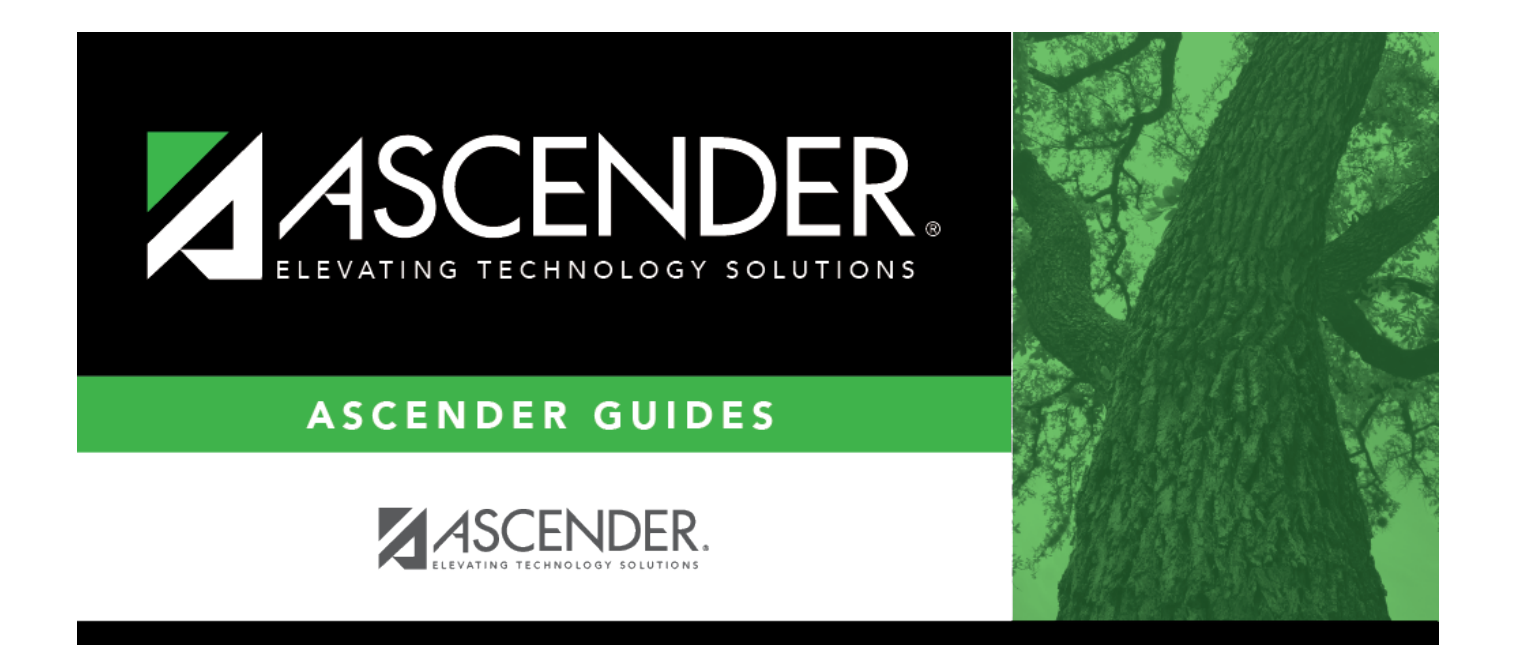

<span id="page-0-0"></span>body

 $\mathbf{i}$ 

## **Table of Contents**

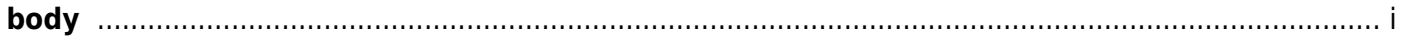

iv

❏ Click **+Add** to add a row.

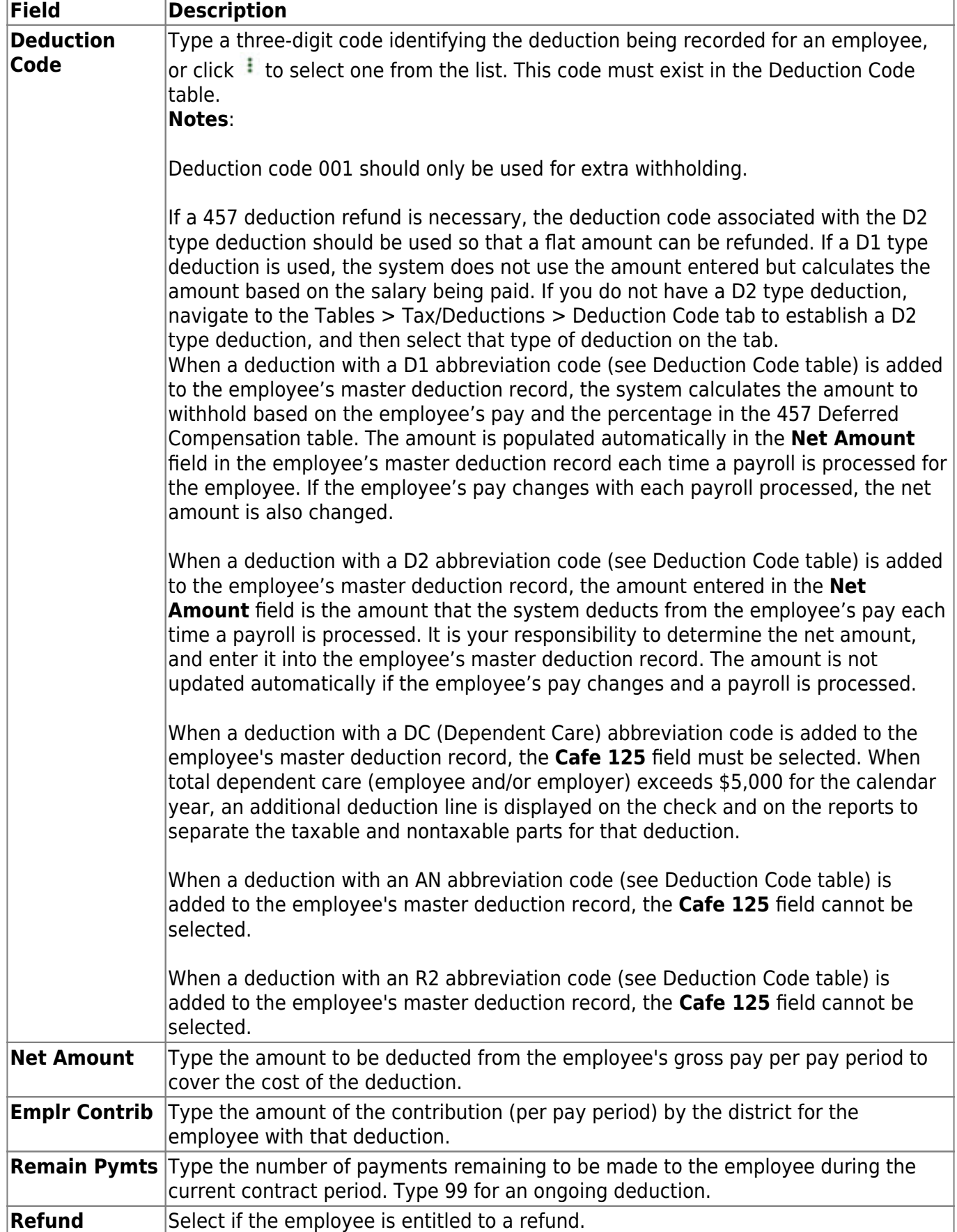

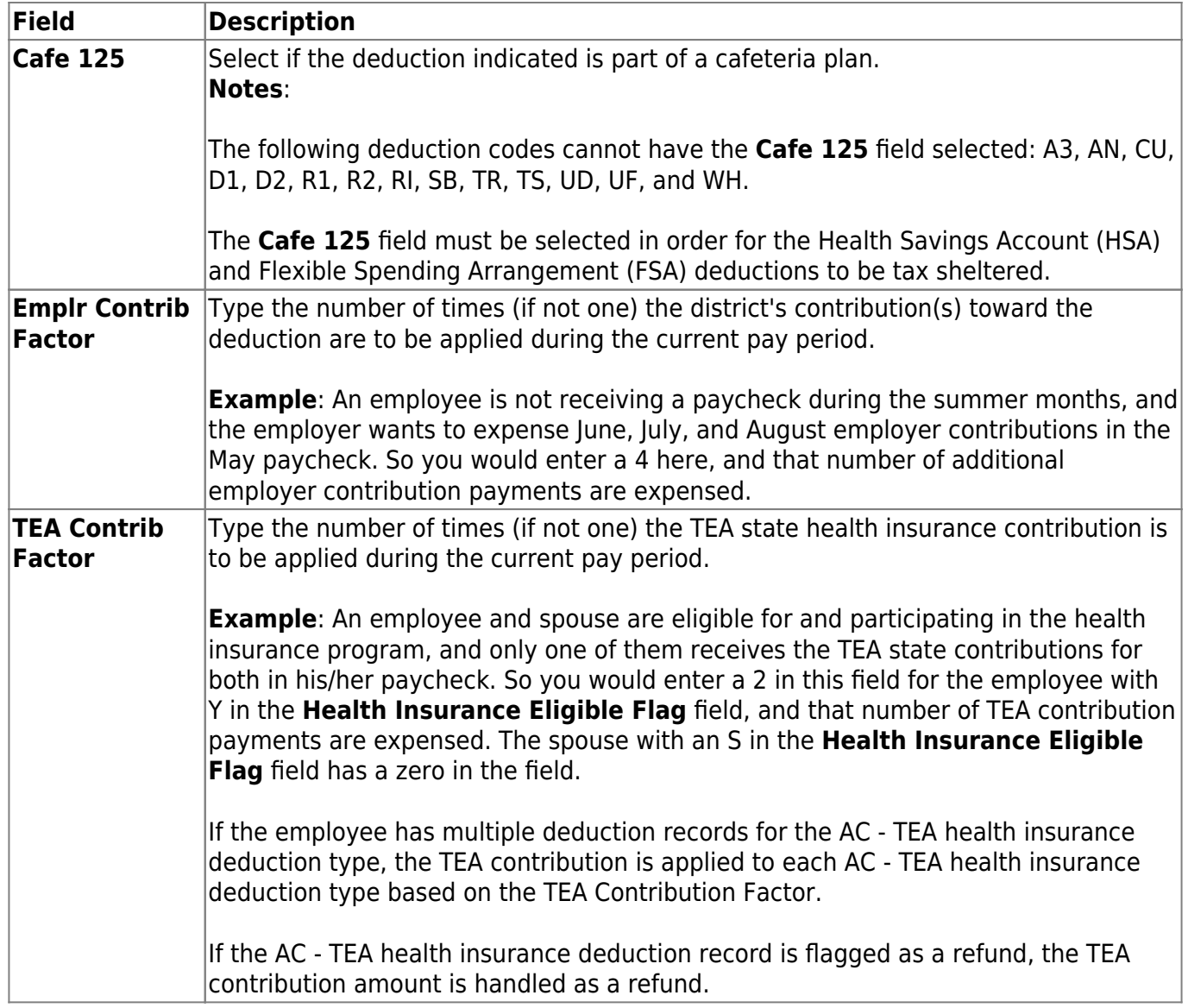

❏ Click **Save**. A message is displayed that asks if you would like to update deduction records to next year.

- Click **Yes** to copy the records to next year.
- Click **No** to continue without copying the record to next year.